## **Contents**

Getting Started Contacting the Author **Registration** 

## **Getting Started**

To draw your first map, carry out the following operations:

- 1. From the "File" menu, choose "New". A blank map window will appear.
- 2. From the "Options" menu, choose "Observer...". The observer dialog box will be displayed. Fill in the longitude, latitude, and time zone from which you will be observing, then press the "OK" button.
- 3. From the "File" menu, choose "Save Defaults..." to save your location as the default location for future maps.
- 4. From the "Options" menu, choose "Draw", or press the <F5> function key. A dialog box will be displayed showing you the progress of the map calculation, then the completed map will appear in the map window. By default, this map will show a view of the southern horizon for the current time read from the computer's clock.

## **Contacting the Author**

I would prefer you to contact me by e-mail if you are able to. I can be reached at any of the following addresses, in decreasing order of preference:

Internet: chris@chrism.demon.co.uk BIX: cmarriott<br>CIX: cmarriott cmarriott<br>e: 100113,1140 CompuServe:

If you don't have access to e-mail on any of the above systems, my postal address is:

Chris Marriott 9, Severn Road **Culcheth** Cheshire WA3 5ED United Kingdom

## **Registration**

I have put a tremendous amount of work into SkyMap. If you use the program on a regular basis, and you find it useful, please show that you appreciate this effort by paying the registration fee, as follows:

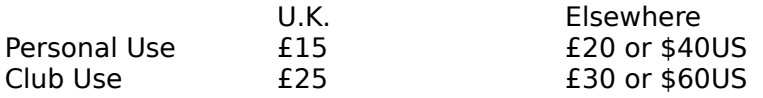

Personal registration allows the program to be used by one person. You may install the software on any number of computers, as long as only one will be in use at any one time.

Club registration allows free use by all members of an astronomy club (or, indeed, any other sort of club!), on any number of computers, whilst at club meetings. Any club member who wants to use the program at home is still expected to register the program personally.

The reason I'm asking more from overseas users is simply to cover the additional cost to me of sending you the registration goodies by air-mail.

Now, read this next section carefully please - it's a bit complicated!

If you live in the UK, or have a UK postal address, you pay the "UK" fee. Send either cash or a cheque made payable to "Chris Marriott" to the address shown below.

If you live overseas, you have two choices about how to pay the "Elsewhere" fee:

1. Send me British currency, or a cheque in  $E$  sterling drawn on a British bank, for the  $E$ registration fee.

2. Send me cash, either for the \$US fee, or the equivalent amount in your local currency (provided it's something exchangable - no roubles, etc!). The reason this amount is a bit more than the £ equivalent is because I have to pay a fee to change foreign currency.

I'm sorry, but I'm not able to handle credit cards.

Anyone who registers the program will receive from me:

1. A personalized version of the program with your name in the "About" box, and your geographical location and time zone as the default observation location. When you register

the program, don't forget to tell me what these are, and what disk format (3.5" or 5.25") you'd like me to send you.

2. A larger version of the star database with a much fainter limiting magnitude. With the registered version of the program I'll send you the largest star database that will fit, compressed, on a single disk of the format you've requested. If you'd subsequently like an even larger one, tell me either what limiting magnitude you'd like, or how big a file you'd like, and I'll send it to you for a small fee, to cover the cost of the disks plus postage. Remember though, the size of the catalog shoots up fast with limiting magnitude! The database containing all 258,997 stars in the SAO catalog is roughly 5.2 megabytes in size.

- 3. A nice bound, laser-printed version of this manual.
- 4. The right to upgrade to any later version of SkyMap for a nominal fee.

5. "Preferential" consideration of any suggestions you might have for enhancements to the program!

Please send your registration fee to:

Chris Marriott 9, Severn Road **Culcheth** Cheshire WA3 5ED United Kingdom